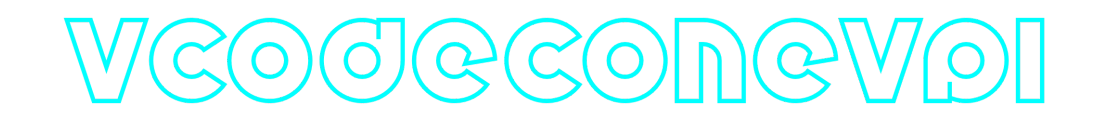

# **VCodecOneVpl C++ library**

**v2.0.0**

# **Table of contents**

- [Overview](#page-0-0)
- [Versions](#page-1-0)
- [Library files](#page-1-1)
- [VCodecOneVpl class description](#page-2-0)
	- [VCodecOneVpl class declaration](#page-2-1)
	- [getVersion method](#page-3-0)
	- o [transcode method](#page-3-1)
	- o [setParam method](#page-3-2)
	- o [getParam method](#page-4-0)
	- [executeCommand method](#page-4-1)
- [Data structures](#page-4-2)
	- [VCodecCommand enum](#page-4-3)
	- [VCodecParam enum](#page-5-0)
- [Build and connect to your project](#page-6-0)
- [Installation on Linux](#page-8-0)
- [Installation on Windows](#page-10-0)
- <span id="page-0-0"></span>• [Simple example](#page-10-1)

# **Overview**

**VCodecOneVpl** C++ library provides hardware video **encoding/decoding** for H264, HEVC and JPEG codecs for **Intel HD Graphics**. **VCodecOneVpl** class inherits interface and data structures from open source **[VCodec](https://github.com/ConstantRobotics-Ltd/VCodec)** library and also includes **[Logger](https://github.com/ConstantRobotics-Ltd/Logger)** open source library. **VCodecOneVpl** uses oneVPL. The library provides simple programming interface to be implemented in different C++ projects. The library was written with C++17 standard. The libraries are supplied as source code only. The library is a CMake project.

**Encoding** time for 11th Gen Intel(R) Core(TM) **i5-1145G7E** on **Ubuntu 22.04 LTS**:

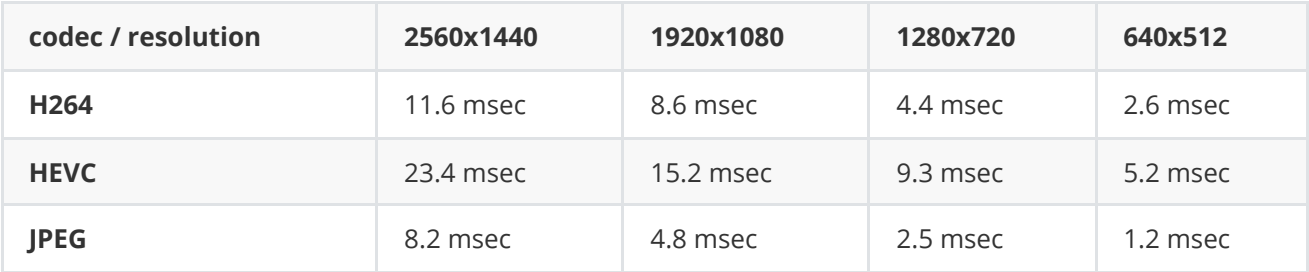

**Decoding** time for 11th Gen Intel(R) Core(TM) **i5-1145G7E** on **Ubuntu 22.04 LTS**:

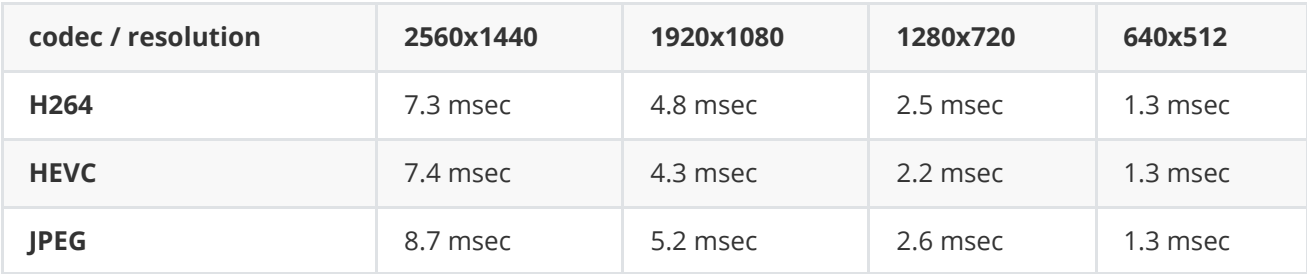

### <span id="page-1-0"></span>**Versions**

**Table 1** - Library versions.

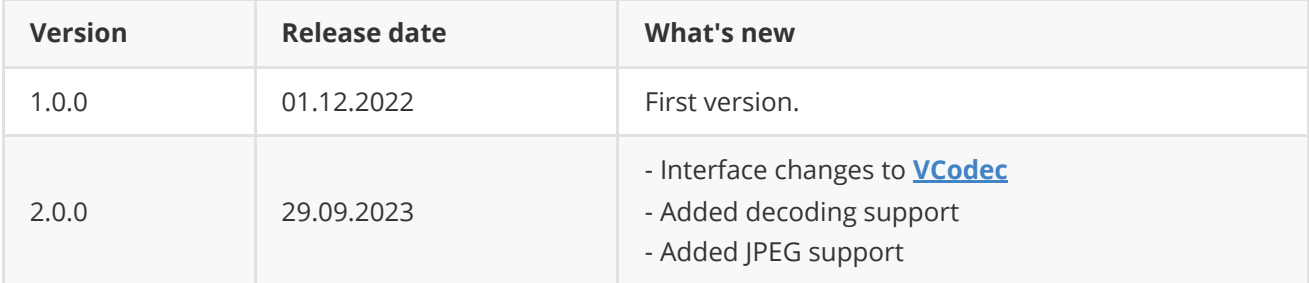

# **Library files**

The VCodecOneVpl library is a CMake project. Library files:

<span id="page-1-1"></span>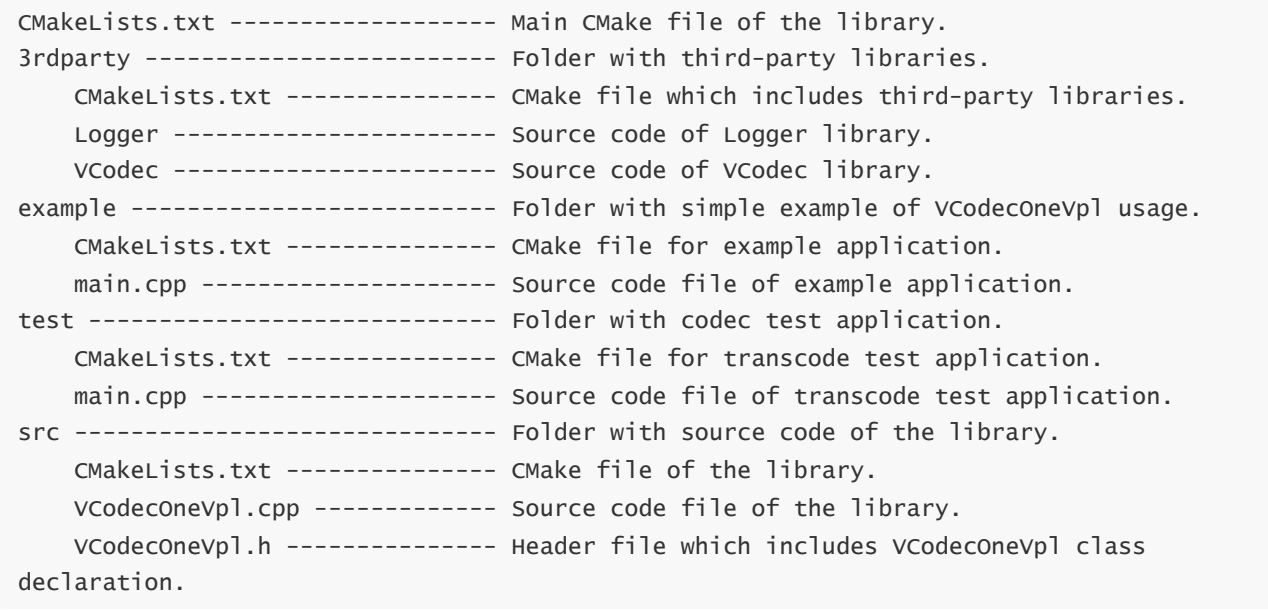

### <span id="page-2-0"></span>**VCodecOneVpl class description**

### **VCodecOneVpl class declaration**

**VCodecOneVpl** class declared in **VCodecOneVpl.h** file. Class declaration:

```
class VCodecOneVpl : public VCodec
{
public:
   /**
    * @brief Get library version.
    * @return
    */
    static std::string getVersion();
    /**
    * @brief Class constructor.
    */
    VCodecOneVpl();
    /**
    * @brief Class destructor.
    */
    ~VCodecOneVpl();
    /**
    * @brief Set parameter value.
    * @param id Parameter ID.
    * @param value Parameter value to set.
    * @return TRUE if parameter was set or FALSE if not.
    */
    bool setParam(VCodecParam id, float value) override;
    /**
    * @brief Get parameter value.
    * @param id Parameter ID.
    * @return Parameter value or -1 if parameter not supported.
    */
    float getParam(VCodecParam id) override;
    /**
     * @brief Encode/Decode video frame.
    * @param src Source RAW frame in NV12 format for Encoding
                  Source in HEVC / H264 / JPEG for Decoding
    * @param dst Result compressed frame (HEVC / H264 / JPEG) for Encoding
                 Result decoded frame in NV12 for Decoding.
     * @return TRUE if frame was encoded/decoded or FALSE if not.
    */
    bool transcode(Frame& src, Frame& dst) override;
    /**
    * @brief Execute command.
     * @param id Command ID.
```

```
* @return TRUE if the command accepted or FALSE if not.
     */
    bool executeCommand(VCodecCommand id) override;
}
```
### **getVersion method**

**getVersion()** method returns string of current version of **VCodecOneVpl** class. Method declaration:

<span id="page-3-0"></span>static std::string getVersion();

Method can be used without **VCodecOneVpl** class instance:

```
cout << "VCodecOneVpl class version: " << VCodecOneVpl::getVersion() << endl;
```
Console output:

<span id="page-3-1"></span>VCodecOneVpl class version: 2.0.0

#### **transcode method**

**transcode(...)** method intended to encode and decode video frame (**[Frame](https://github.com/ConstantRobotics-Ltd/Frame)** class). Video codec encodes/decodes video frames frame-by-frame. Method declaration:

bool transcode(Frame& src, Frame& dst);

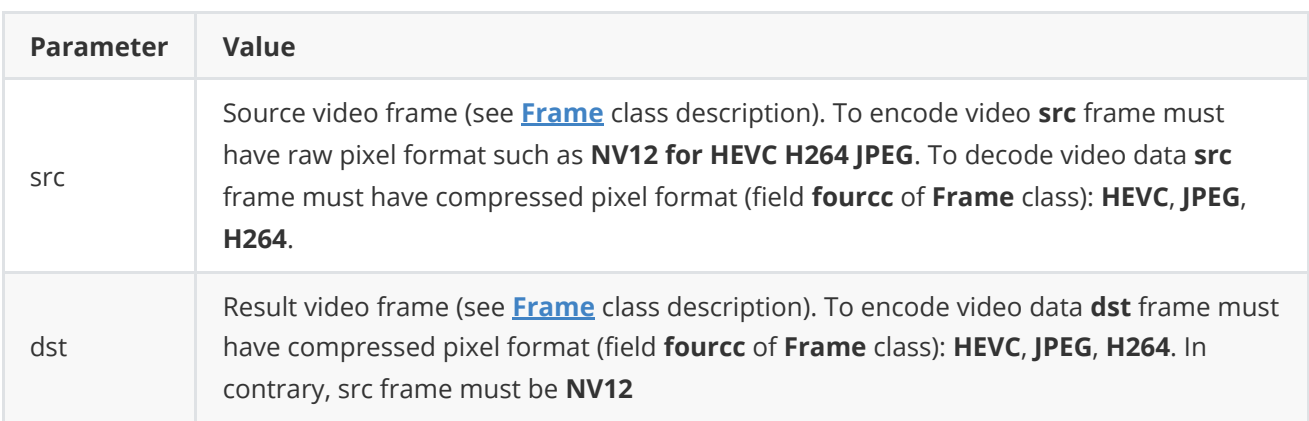

**Returns:** TRUE if frame was encoded/decoded or FALSE if not.

#### **setParam method**

**setParam(...)** method designed to set new video codec parameters value. Method declaration:

```
setParam(VCodecParam id, float value);
```
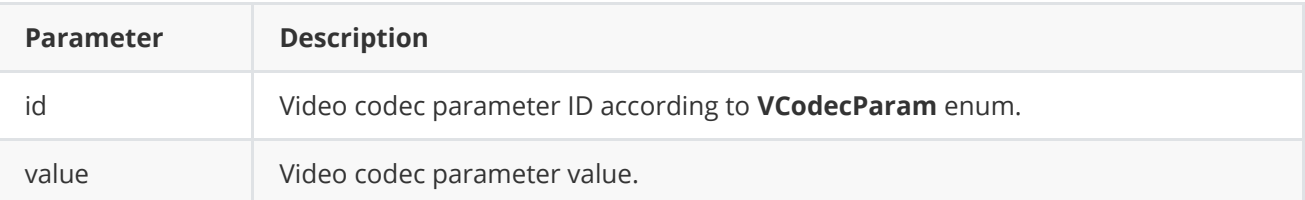

**Returns:** TRUE is the parameter was set or FALSE if not.

### **getParam method**

<span id="page-4-0"></span>**getParam(...)** method designed to obtain video codec parameter value. Method declaration:

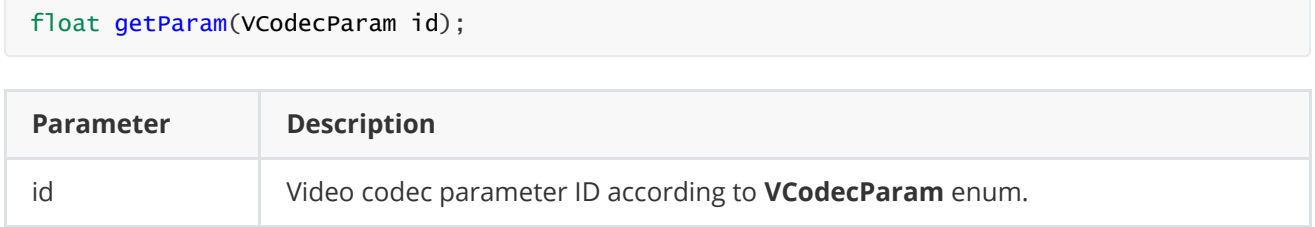

**Returns:** parameter value or -1 of the parameters doesn't exist in particular video codec class.

### <span id="page-4-1"></span>**executeCommand method**

**executeCommand(...)** method designed to execute video codec command. Version 2.0.0 doesn't support commands. Method will return FALSE. Method declaration:

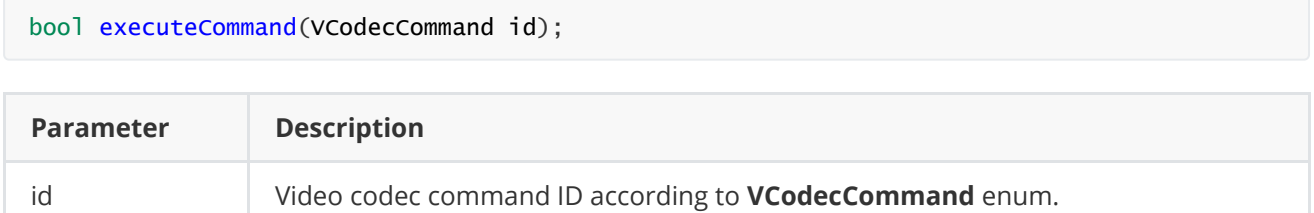

**Returns:** method returns FALSE in any case.

# <span id="page-4-2"></span>**Data structures**

### <span id="page-4-3"></span>**VCodecCommand enum**

Enum declaration:

```
enum class VCodecCommand
{
    /// Reset.
   RESET = 1,
   /// Generate key frame. For H264 and H265 codecs.
   MAKE_KEY_FRAME
};
```
**Table 2** - Video codec commands description. Some commands maybe unsupported by particular video codec class.

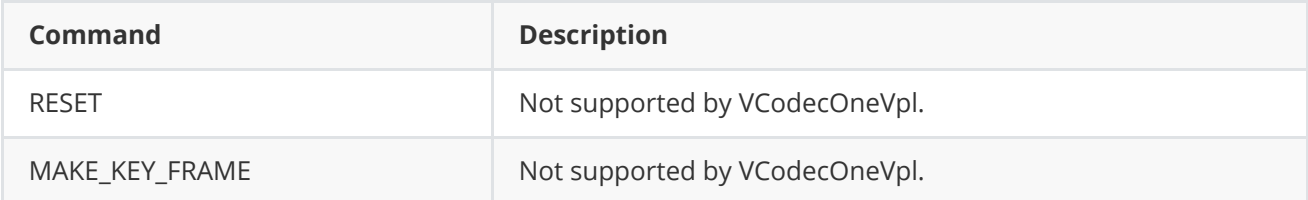

#### **VCodecParam enum**

Enum declaration:

```
enum class VCodecParam
{
   /// [read/write] Log level:
    /// 0-Disable, 1-Console, 2-File, 3-Console and file.
   LOG<sub>LEVEL</sub> = 1,
    /// [read/write] Bitrate, kbps. For H264 and H265 codecs.
    BITRATE_KBPS,
    /// [read/write] Quality 0-100%. For JPEG codecs.
    QUALITY,
    /// [read/write] FPS. For H264 and H265 codecs.
    FPS,
    /// [read/write] GOP size. For H264 and H265 codecs.
   GOP,
    /// [read/write] H264 profile: 0 - Baseline, 1 - Main, 2 - High.
   H264_PROFILE,
    /// [read/write] Codec type. Depends on implementation.
   TYPE,
    /// Custom 1. Depends on implementation.
    CUSTOM_1,
    /// Custom 2. Depends on implementation.
   CUSTOM_2,
    /// Custom 3. Depends on implementation.
    CUSTOM_3
};
```
**Table 3** - Video codec params description. Some params maybe unsupported by particular video codec class.

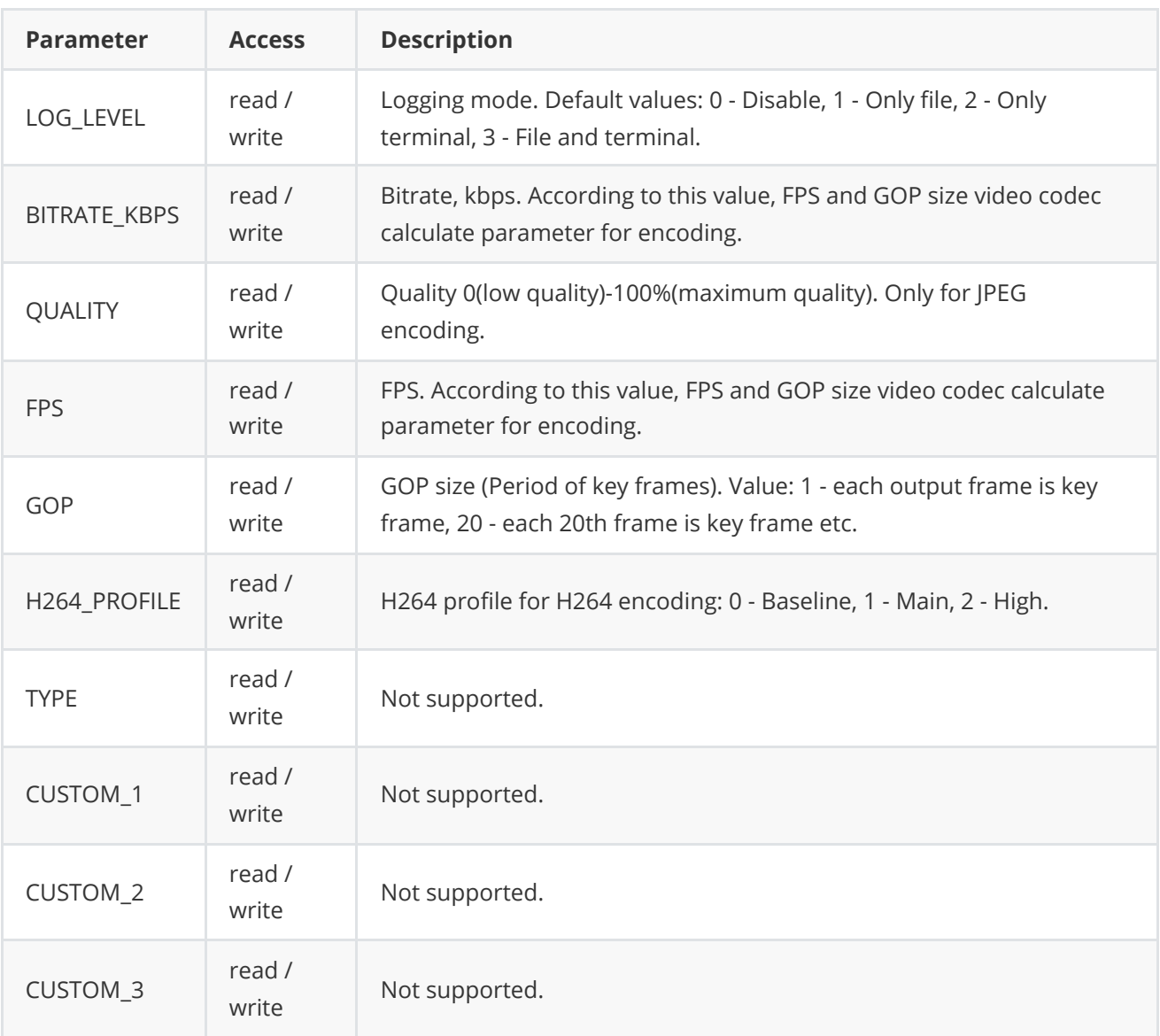

# **Build and connect to your project**

```
Typical commands to build VCodecOneVpl library:
```

```
git clone https://github.com/ConstantRobotics-Ltd/VCodecOneVpl.git
cd VCodecOneVpl
git submodule update --init --recursive
mkdir build
cd build
cmake ..
make
```
If you want connect **VCodecOneVpl** library to your CMake project as source code you can make follow. For example, if your repository has structure:

```
CMakeLists.txt
src
   CMakeList.txt
   yourLib.h
    yourLib.cpp
```
You can add repository **VCodecOneVpl** as submodule by commands:

```
cd <your respository folder>
git submodule add https://github.com/ConstantRobotics-Ltd/VCodecOneVpl.git
3rdparty/VCodecOneVpl
git submodule update --init --recursive
```
In you repository folder will be created folder **3rdparty/VCodecOneVpl** which contains files of **VCodecOneVpl** repository with subrepositories **Frame** and **VCodec**. New structure of your repository:

```
CMakeLists.txt
src
   CMakeList.txt
   yourLib.h
   yourLib.cpp
3rdparty
   VCodecOneVpl
```
Create CMakeLists.txt file in **3rdparty** folder. CMakeLists.txt should contain:

```
cmake_minimum_required(VERSION 3.13)
################################################################################
## 3RD-PARTY
## dependencies for the project
################################################################################
project(3rdparty LANGUAGES CXX)
################################################################################
## SETTINGS
## basic 3rd-party settings before use
################################################################################
# To inherit the top-level architecture when the project is used as a submodule.
SET(PARENT ${PARENT}_YOUR_PROJECT_3RDPARTY)
# Disable self-overwriting of parameters inside included subdirectories.
SET(${PARENT}_SUBMODULE_CACHE_OVERWRITE OFF CACHE BOOL "" FORCE)
################################################################################
## CONFIGURATION
## 3rd-party submodules configuration
################################################################################
SET(${PARENT}_SUBMODULE_VCODEC_ONE_VPL ON CACHE BOOL "" FORCE)
if (${PARENT}_SUBMODULE_VCODEC_ONE_VPL)
   SET(${PARENT}_VCODEC_ONE_VPL ON CACHE BOOL "" FORCE)
   SET(${PARENT}_VCODEC_ONE_VPL_TEST OFF CACHE BOOL "" FORCE)
   SET(${PARENT}_VCODEC_ONE_VPL_EXAMPLE OFF CACHE BOOL "" FORCE)
endif()
################################################################################
## INCLUDING SUBDIRECTORIES
## Adding subdirectories according to the 3rd-party configuration
################################################################################
if (${PARENT}_SUBMODULE_VCODEC_ONE_VPL)
   add_subdirectory(VCodecOneVpl)
```

```
endif()
```
File **3rdparty/CMakeLists.txt** adds folder **VCodecOneVpl** to your project and will exclude test application from compiling. Your repository new structure will be:

```
CMakeLists.txt
src
   CMakeList.txt
   yourLib.h
   yourLib.cpp
3rdparty
   CMakeLists.txt
    VCodecOneVpl
```
Next you need include folder 3rdparty in main **CMakeLists.txt** file of your repository. Add string at the end of your main **CMakeLists.txt**:

add\_subdirectory(3rdparty)

Next you have to include VCodecOneVpl library in your **src/CMakeLists.txt** file:

```
target_link_libraries(${PROJECT_NAME} VCodecOneVpl)
```
Done!

### **Installation on Linux**

There are several steps to launching VCodecOneVpl on Linux ( tested on Ubuntu 22.04 LTS):

1. Install ubuntu with last updates:

```
sudo apt-get update
sudo apt-get upgrade
sudo reboot
```
2. Install LibVA:

```
sudo apt-get install git cmake pkg-config meson libdrm-dev automake libtool
cd Downloads
git clone https://github.com/intel/libva.git
cd libva
./autogen.sh --prefix=/usr --libdir=/usr/lib/x86_64-linux-gnu
make
sudo make install
```
3. Install gmmlib:

```
cd Downloads
git clone https://github.com/intel/gmmlib.git
cd gmmlib
mkdir build
cd build
cmake -DCMAKE_BUILD_TYPE=Release ..
make -j"$(nproc)"
sudo make install
```
4. Install intel media driver for VAAPI:

```
cd Downloads
git clone https://github.com/intel/media-driver.git
mkdir build_media && cd build_media
cmake ../media-driver
make -j"$(nproc)"
sudo make install
```
5. Install oneVPL-intel-gpu:

```
cd Downloads
git clone https://github.com/oneapi-src/oneVPL-intel-gpu onevpl-gpu
cd onevpl-gpu
mkdir build && cd build
cmake ..
make -j"$(nproc)"
sudo make install
```
6. Install additional packets to oneVPL-intel-gpu:

```
sudo apt update
sudo apt install -y gpg-agent wget
wget -qO - https://repositories.intel.com/gpu/intel-graphics.key | sudo gpg --dearmor
--output /usr/share/keyrings/intel-graphics.gpg
echo "deb [arch=amd64 signed-by=/usr/share/keyrings/intel-graphics.gpg]
https://repositories.intel.com/gpu/ubuntu jammy/production/2328 unified" | sudo tee
/etc/apt/sources.list.d/intel-gpu-jammy.list
sudo apt update
sudo apt install -y linux-headers-$(uname -r) flex bison intel-fw-gpu intel-i915-dkms
xpu-smi
sudo reboot
sudo apt install -y intel-opencl-icd intel-level-zero-gpu level-zero intel-media-va-
driver-non-free libmfx1 libmfxgen1 libvpl2 libegl-mesa0 libegl1-mesa libegl1-mesa-dev
libgbm1 libgl1-mesa-dev libgl1-mesa-dri libglapi-mesa libgles2-mesa-dev libglx-mesa0
libigdgmm12 libxatracker2 mesa-va-drivers mesa-vdpau-drivers mesa-vulkan-drivers va-
driver-all vainfo hwinfo clinfo
sudo apt install -y libigc-dev intel-igc-cm libigdfcl-dev libigfxcmrt-dev level-zero-
dev
```
7. Install oneVPL:

```
cd Downloads
git clone https://github.com/oneapi-src/oneVPL.git
cd oneVPL
sudo script/bootstrap
script/build
sudo script/install
```
### **Installation on Windows**

1. Install oneVPL:

```
git clone https://github.com/oneapi-src/oneVPL.git
cd oneVPL
script/bootstrap.bat
script/build.bat
script/install.bat
```
# **Simple example**

Example application generates image color pattern with moving rectangle and writes compressed data to binary file **"out.hevc"**. Example shows how to create codec objects and how to encode video frames:

```
#include <iostream>
#include "VCodecOneVpl.h"
/// Entry point.
int main(void)
{
    // Create codec.
    cr::video::VCodec* videoCodec = new cr::video::VCodecOneVpl();
   // Set codec parameters.
    videoCodec->setParam(cr::video::VCodecParam::BITRATE_KBPS, 7500);
    videoCodec->setParam(cr::video::VCodecParam::GOP, 30);
    videoCodec->setParam(cr::video::VCodecParam::FPS, 30);
    // Create NV12 frame.
    const int width = 1280;
    const int height = 720;
    cr::video::Frame frameNv12(width, height, cr::video::Fourcc::NV12);
    // Fill NV12 frame by random values.
    for (uint32_t i = 0; i < frameNv12.size; ++i)
        frameNv12.data[i] = (uint8_t)i;// Create output HEVC frame.
    cr::video::Frame frameHEVC(width, height, cr::video::Fourcc::HEVC);
    // Create output file.
```

```
FILE *outputFile = fopen("out.hevc", "w+b");
// Params for moving object.
int objectWidth = 128;
int objectHeight = 128;
int directionX = 1;
int directionY = 1:
int objectX = width / 4;
int objectY = height / 2;
// Encode and record 200 frames.
for (uint32_t n = 0; n < 200; ++n)
{
    // Draw moving object.
    memset(frameNv12.data, 128, width * height);
    for (int y = objectY; y < objectY + objectHeight; ++y)
        for (int x = objectX; x < objectX + objectHeight; ++x)frameNv12.data[y * width + x] = 255;
    objectX += directionX;
    objectY += directionY;if (objectX >= width - objectWidth - 5 || objectX <= objectWidth + 5)
        directionX = -directionX;if (objectY >= height - objectHeight - 5 || objectY <= objectHeight + 5)
        directionY = -directionY;
    // Encode.
    if (!videoCodec->transcode(frameNv12, frameHEVC))
    {
        std::cout << "Can't encode frame" << std::endl;
        continue;
    }
    // Write to file.
    fwrite(frameHEVC.data, frameHEVC.size, 1, outputFile);
}
// Close file.
fclose(outputFile);
return 1;
```
}